### 新学術領域『生命科学系4分野支援活動』ゲノム支援 平成25年度 情報解析講習会

### Linux における ソフトウェアのインストール

東京大学大学院新領域創成科学研究科 情報生命科学専攻 笠原 雅弘

### ソフトウェア配布の2大形態 ~ソース配布とバイナリ配布~

#### ソースコード配布 マンクリン バイナリ配布

・人間が直接読むことのできるテキスト。 機械が直接実行することはできない。 ・OSの種類やCPUの種類に依らず、 多くの場合1種類のファイルを配布。

・「コンパイラ」と呼ばれるソフトウェアで バイナリに変換(コンパイルと呼ぶ)。

```
void do_composition(int argc, char** argv) {
bool flag_ignore_case = false;
bool flag_only_monomer = false;
bool flag_only_bimer = false;
bool flag_only_trimer = false;
bool flag_dapi_check = false;
static struct option long_options[1] = { {"ignorecase", no_argument, 0, 'i'},
   {"monomer", no_argument, 0, '1'},
   {"bimer", no_argument, 0, '2'},
   {"trimer", no_argument, 0, '3'},
   {"dapicheck", no_argument, 0, 'd'},
   {0, 0, 0, 0} // end of long options
};
 while(true) {
        int option_index = 0;
       int c = getopt long(argc, argv, "", long options, &option index);
       if(c == -1) break:
        switch(c) {
        case 0: break;
        case 'i':
             flag_ignore_case = true;
```
・機械が直接解釈する16進値の羅列。 極一部の達人を除き人間は読めない。 ・OSの種類やCPUの種類毎に異なる バイナリが必要になることが多い。 ・コンパイルが必要無いため、インストール は比較的短時間で行える。

> 0252240 e8 43 df fe ff 48 8d bc 24 40 04 00 00 e8 36 df 0252260 fe ff e9 3f fd ff ff 8b 47 10 8d 50 ff 89 57 10 0252300 eb 85 8b 47 10 8d 50 ff 89 57 10 eb a6 49 8d 7c 0252320 24 10 48 89 c5 e8 0e df fe ff 49 8d 7c 24 08 e8 0252340 04 df fe ff eb b2 48 89 c5 eb ef 48 89 c5 66 90 0252360 eb a6 48 89 c5 eb ae e9 29 fd ff ff 48 89 c5 48 0252400 8d bc 24 10 04 00 00 e8 dc de fe ff 48 8d bc 24 0252420 20 04 00 00 e8 cf de fe ff e9 d8 fc ff ff 48 89 0252440 c5 eb e9 8b 47 10 8d 50 ff 89 57 10 e9 b6 f2 ff 0252460 ff b8 98 36 40 00 48 85 c0 74 2f 83 c8 ff f0 0f 0252500 c1 47 10 85 c0 0f 8f 6e ee ff ff 48 8d b4 24 78 0252520 04 00 00 e8 d0 de fe ff e9 5c ee ff ff 4c 89 e7 0252540 48 89 c5 e8 58 d0 ff ff eb 95 8b 47 10 8d 50 ff 0252560 89 57 10 eb ce 49 8d 7c 24 10 48 89 c5 e8 66 de 0252600 fe ff 49 8d 7c 24 08 e8 5c de fe ff e9 6e ff ff 0252620 ff 48 89 c5 eb ec 90 90 90 90 90 90 90 90 90 90 0252640 41 57 4c 8d 5f 10 41 56 4d 89 da 41 55 49 89 f5 0252660 41 54 55 48 89 fd 53 48 89 d3 48 81 ec 68 04 00 0252700 00 48 8b 47 18 48 85 c0 74 6c 4c 8b 0a 4d 8b 41 0252720 e8 eb 1a 0f 1f 44 00 00 89 d1 85 c9 78 4f 48 8b 0252740 50 10 49 89 c2 48 85 d2 74 4c 48 89 d0 48 8b 70 0252760 20 4c 89 cf 48 8b 56 e8 49 39 d0 48 89 d1 49 0f

## ソースコードによる配布と バイナリ配布の損と得

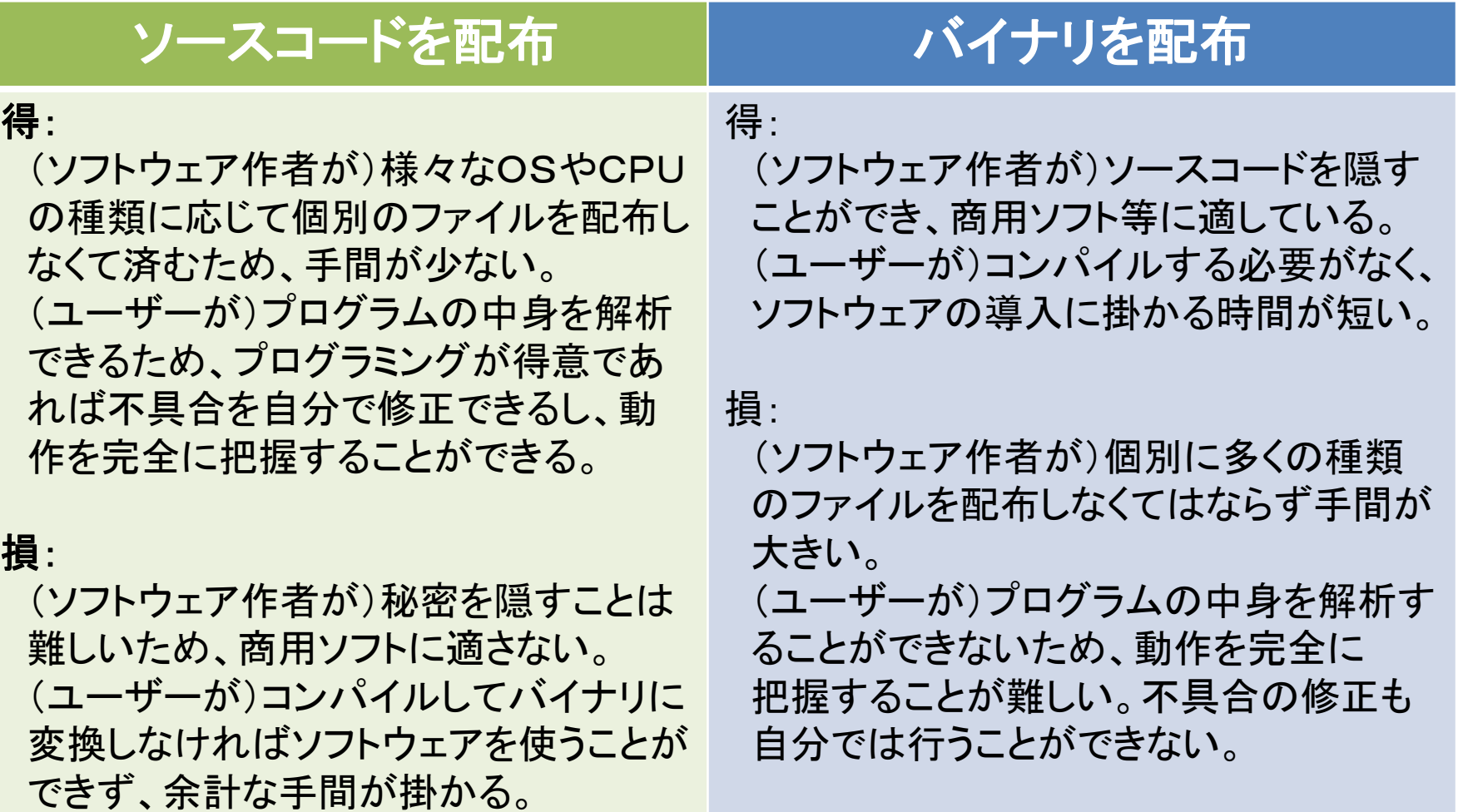

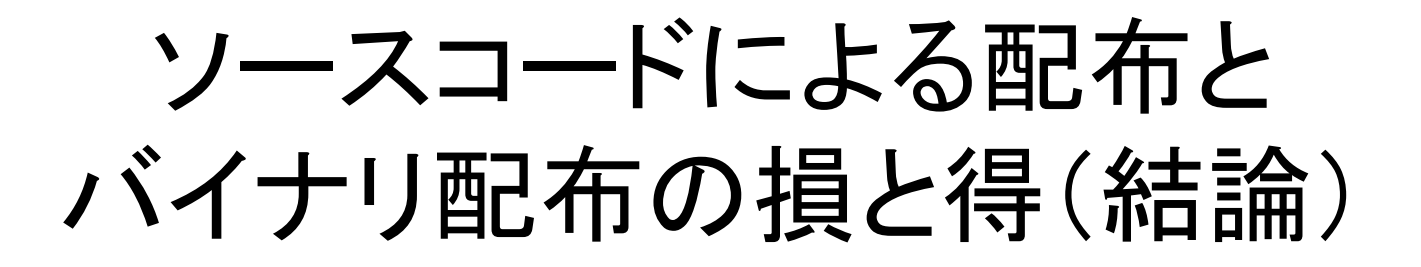

### 「Linux もプログラミングも初心者」という人にとって ソースコード配布のメリットは皆無に近い。

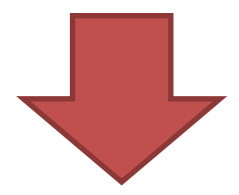

自分のOSやCPUの種類に適合するバイナリが 配布されている場合にはバイナリを使うべし。

ソースコードを使うのは、バイナリが配布されて いないときだけにするのが良い。

## Windows/Mac と Unix (含Linux) の ソフトウェア配布における文化の違い

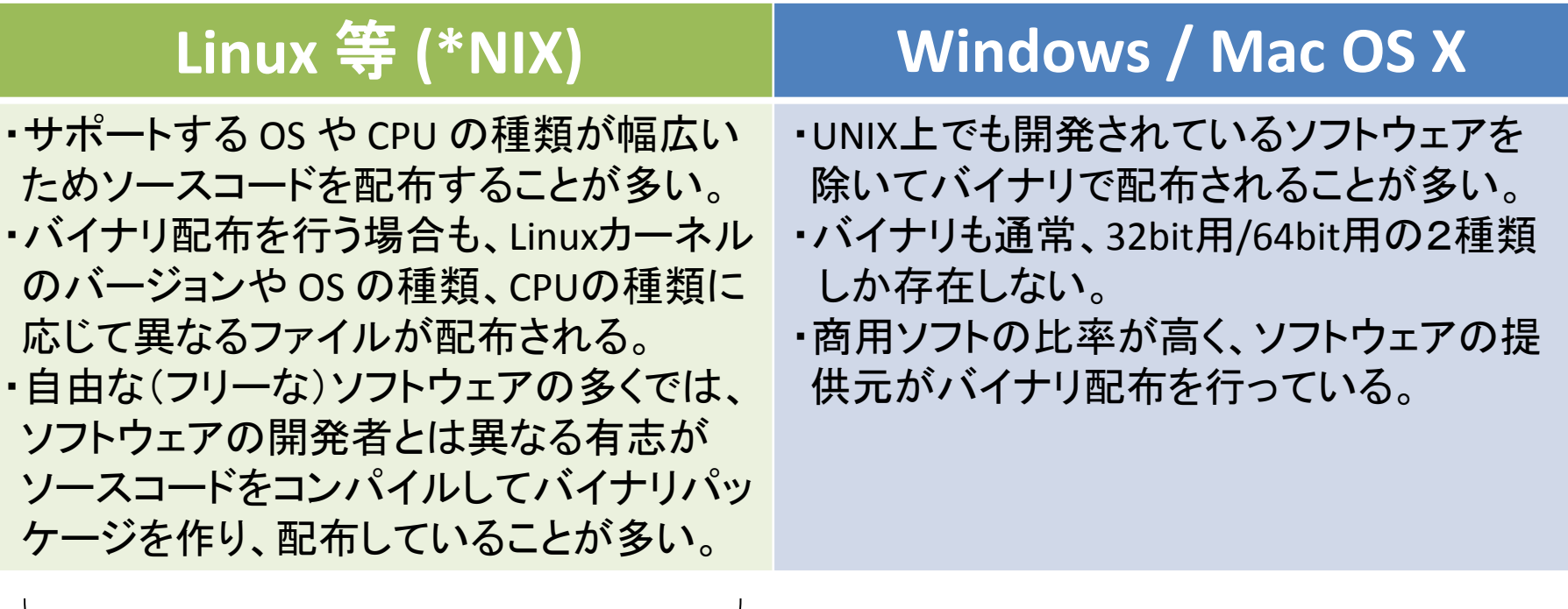

ゲノム解析分野ではこちらの文化が主流

### RPM: RPM Package Manager

- RedHat 社が提供する Linux ディストリビューションおよびその派生 ディストリビューションで用いられているパッケージマネージャ
	- より具体的には RedHat Enterprise Linux, CentOS, Scientific Linux, Fedora Core, Vine Linux などで用いられている。

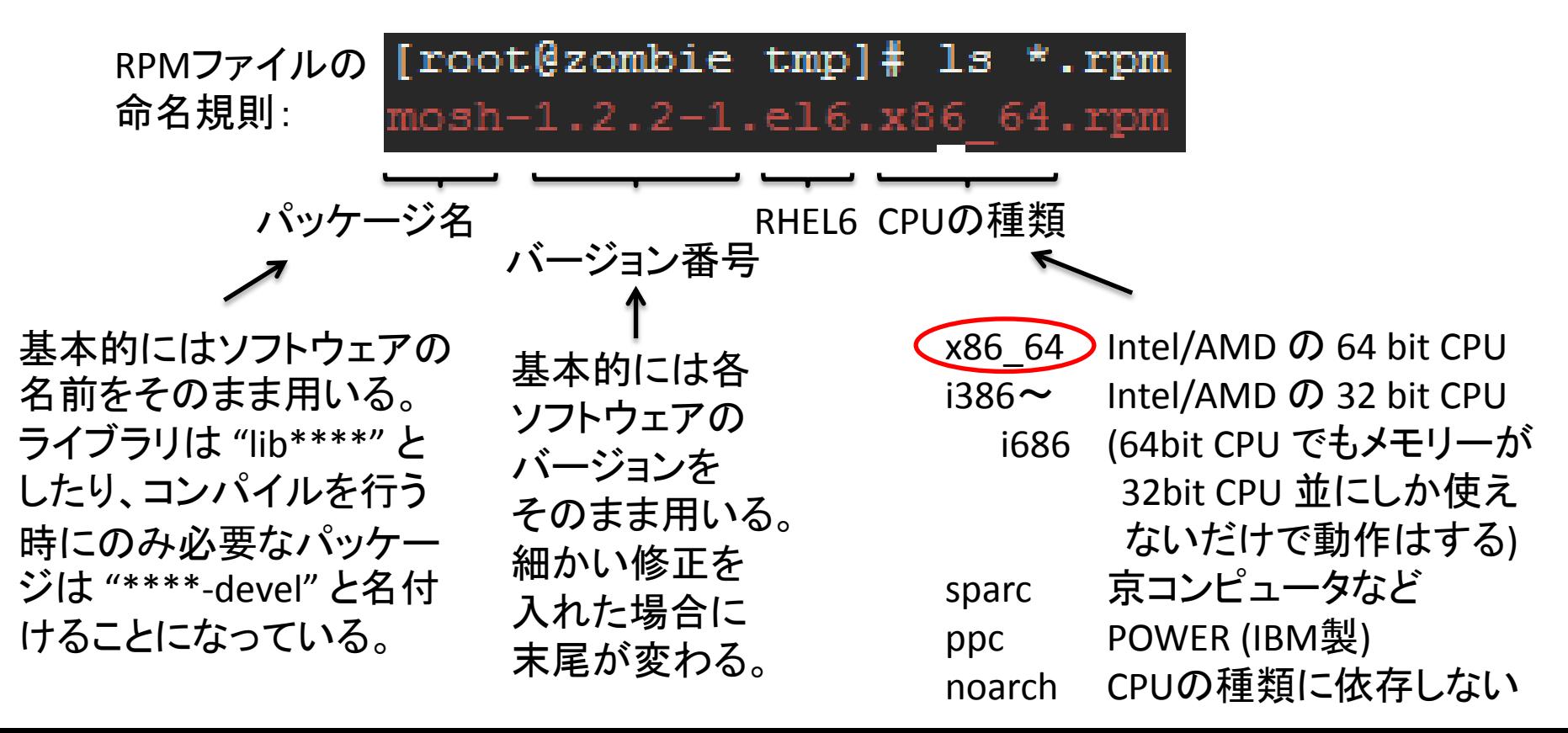

よく使うRPMコマンド

インストール

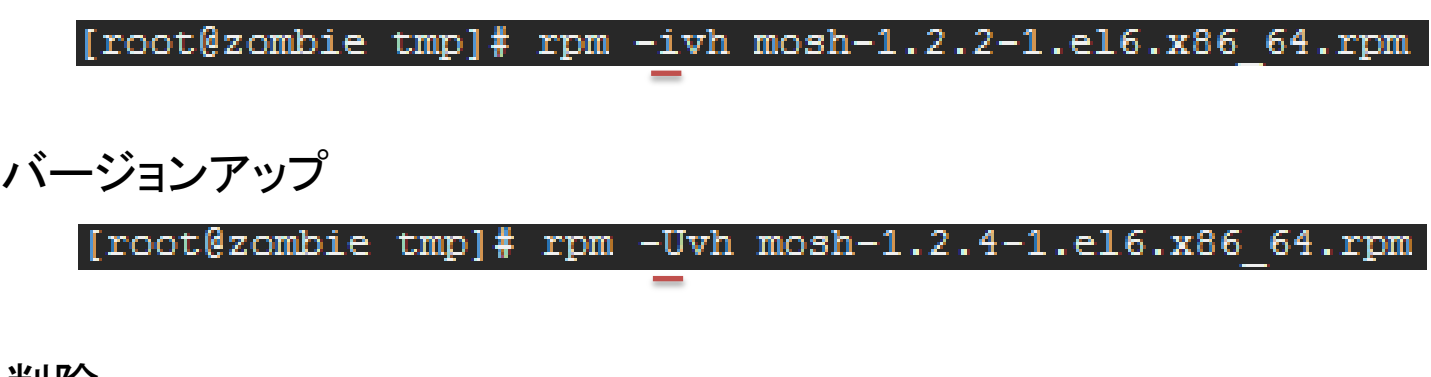

削除

[root@zombie tmp]# rpm -e mosh

え~っと、あのパッケージ入ってたっけか?

[root@zombie tmp]# rpm -qa | grep -i mosh mosh-1.2.2-1.el6.x86 64

※ rpm を使ったソフトウェアのインストールには管理者権限が必要。 遺伝研スパコンなど、ユーザー権限のみ持っている場合には使えない。 rpm パッケージがある場合、管理が楽なので管理者にお願いしても それほど大きな負担にはならない。

## NCBI-BLAST+ の場合

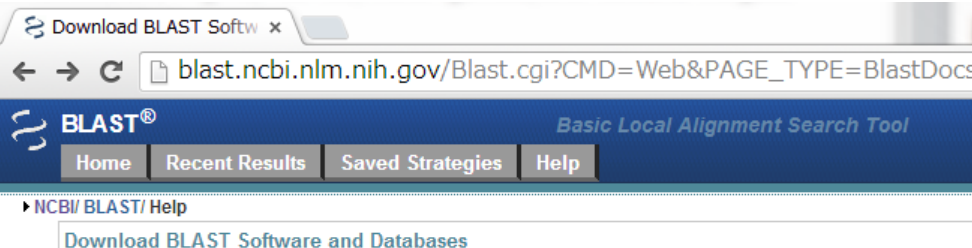

#### **BLAST+** executables

BLAST+ is a new suite of BLAST tools that utilizes the NCBI C++ Toolkit. The BLAST+ applications have and the article in BMC Bioinformatics (PubMed link).

bi.nlm.nih.gov/blast/executables/blast+/LATEST/

Installers and source code are available from <u>ftp://ftp.ncbi.nlm.nih.gov/blast/executables/blast+/LATEST/</u>  $\bm{\sigma}$   $\bm{\gamma}$ 

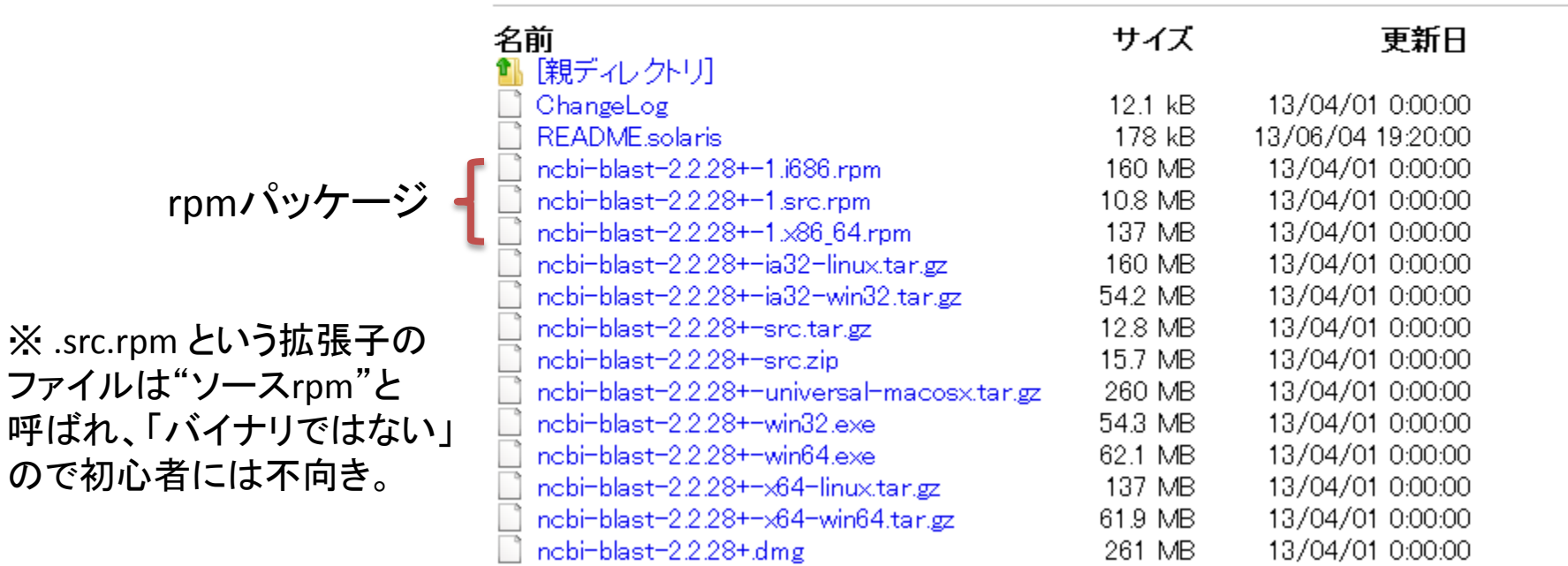

### yum

### ・rpm パッケージのダウンロードと インストールを自動化するソフトウェア <sub>多くの Linux ディストリビューションでは、</sub>

多くのパッケージを集めた「リポジトリ」と インストール そうしゃ インストール こうしゃ こうしゃ アインストール

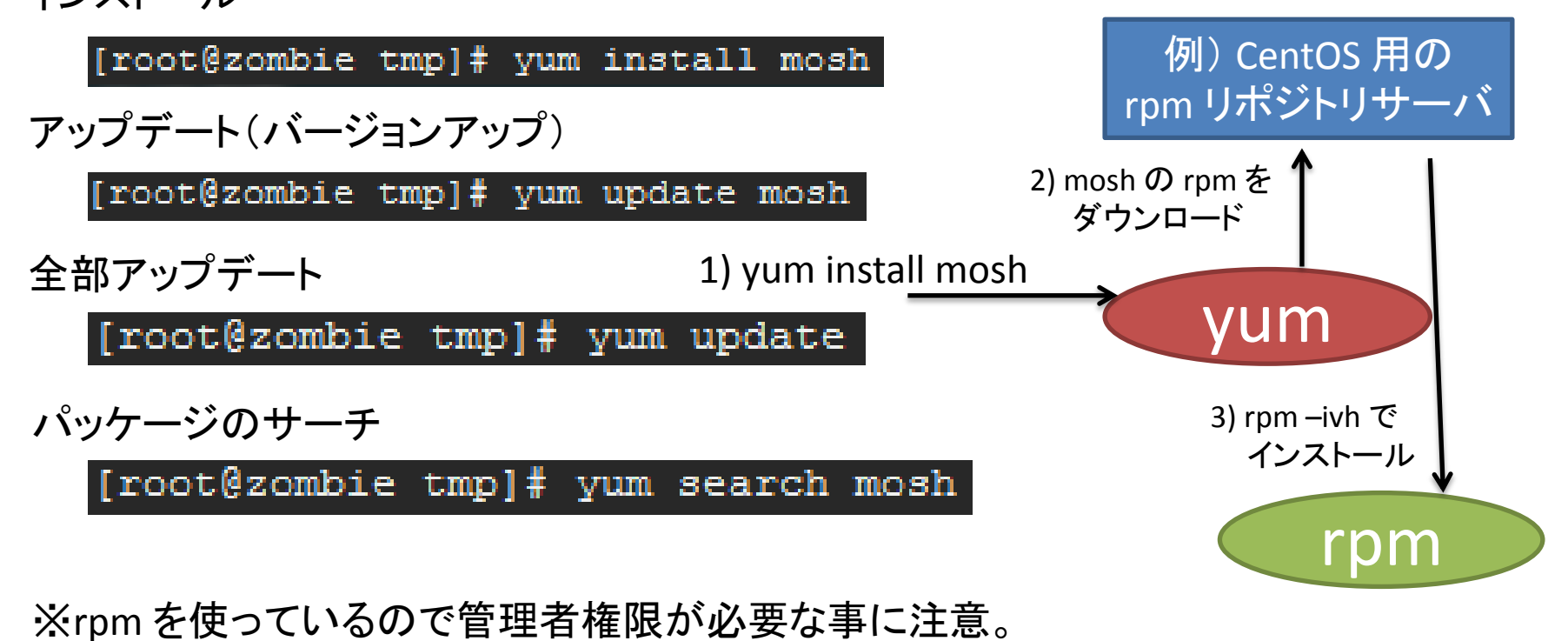

必要なら sudo や su コマンドを用いて管理者権限で作業する。

# Dependency (依存関係)

- AAA というパッケージを入れるためには BBB というパッケージを入れる必要がある。
- BBB というパッケージを入れるためには CCC というパッケージを入れる必要がある。

• ・・・

"yum install AAA" コマンドを用いる場合には、リポジトリ中から BBB や CCC も探し出して同時にインストールしてくれるので 非常に便利。リポジトリ中に、AAAのインストールに必要な パッケージが足りない場合にはエラーとなる。

RedHat 系列以外の場合には yum の代わりに apt-get, zypper , emerge, pacman 等、 yum と同様のパッケージマネージャが用意されていることが多い。

### Bioinformatics のソフトウェア達を インストールする際の問題点

- rpm パッケージのように便利な手段が使えることは ほとんど無い
	- NCBI-BLAST のように、大手が開発しているソフトウェアで はまれに rpm で提供されている。
	- 単独の研究室で作っているソフトウェアは rpm で 提供されていることはほぼあり得ない。
- Dependency Hell
	- rpm が無い、ということはソフトウェアの依存関係を自分 で処理する必要がある。
	- ソフトウェアを一つインストールするためだけに、そのソフ トウェアの動作に必要な10以上のソフトウェアを入れる 必要があることも珍しくない。
	- 依存関係が複雑なソフトウェアはインストールに丸1日 掛かっても不思議ではない。

# ソースコードからのインストール

• ソースコードのダウンロード

### – 例)SAMtools

Home / Browse / Science & Engineering / Bio-Informatics / SAM tools / Files

#### **SAM tools**

Brought to you by: bhandsaker, jmarshall, Ih3Ih3, petulda

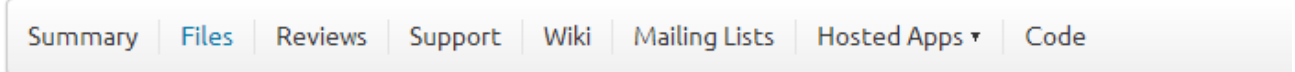

Looking for the latest version? Download samtools-0.1.19.tar.bz2 (514.5 kB)

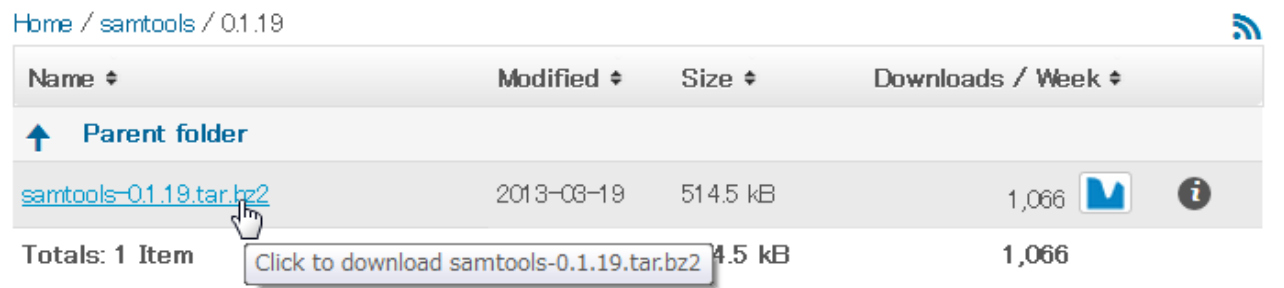

ソースコードは ".tar.gz", ".tar.bz2", ".tar.xz" など、tar を用いて複数のファイル をまとめた「tar アーカイブ」で配布するのが一般的。"tar ball" と呼ばれる。

# ソースコードをダウンロード

#### (1)手元の端末(Win/Mac/Linux/…)で SAMtools の web ページを開く (2)右クリック等のメニューから「リンクをコピー」する。

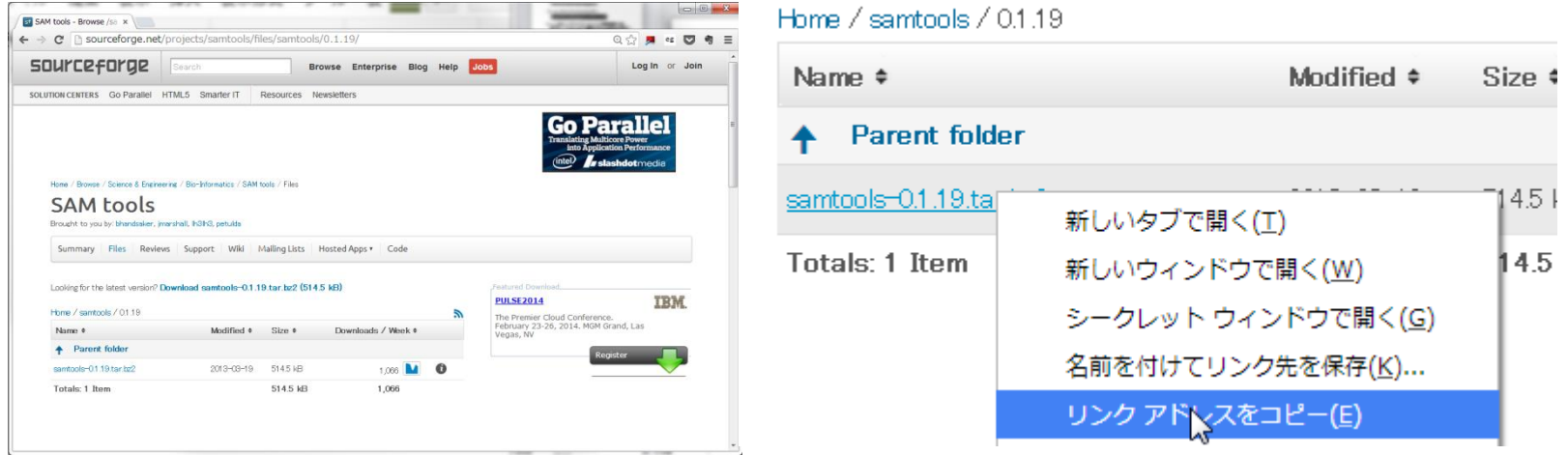

(3) TeraTerm(右クリック), PuTTY(右クリック), Terminal.app (CMD+V)等の端末に アドレスをコピーしてファイルをダウンロードする。

[mkasa@t352]~% wget http://sourceforge.net/projects/samtools/files/samtools/0.1.19/samtools-0.1.19.tar.bz2/download

wget はダウンロードするソフト ――――― '?' や '&' が含まれるURLは ' ' で括らないと "no matches" エラーが発生するので注意。

# tarball を解凍する

• "tarball" には複数のファイルが格納されているので 「解凍」と呼ばれる操作でファイルを取り出す。

tar.gz の場合

% tar xvfz samtools-0.1.19.tar.gz

tar.bz2 の場合

% tar xvfj samtools-0.1.19.tar.bz2

# 付属の説明書を読む

### • たいていのソフトウェアには「説明書」が付属 している。 「説明書」は面倒でも必ず読むべし。

INSTALL や Install.txt、 README、README.txt など、 ソフトウェアをインストールし て使うために必要な手順が書 かれたファイルは熟読しよう。

NEWS/AUTHORS/COPYING/Ch angeLog などは読まずとも問 題は少ない。ChangeLog には 変更履歴が書かれているの で、バージョンアップで問題が 解決しているか等を知る手が かりになる。

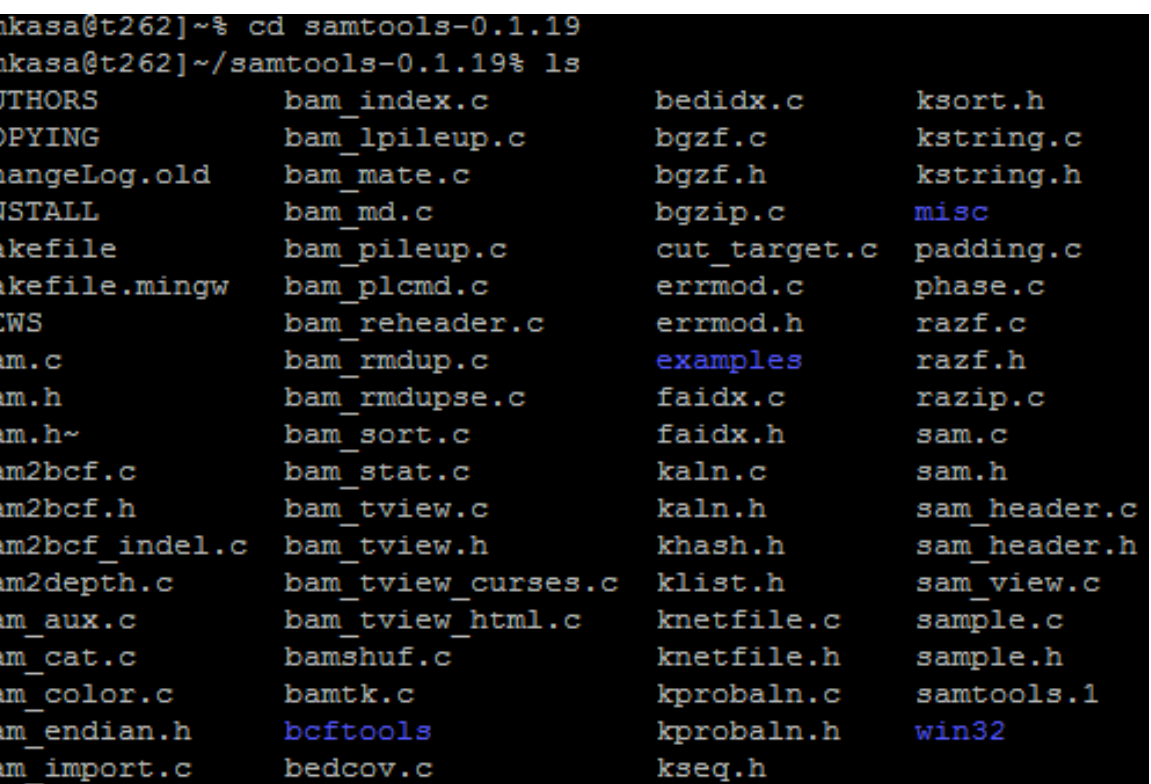

### Autotools を用いて作成された tarball のインストール手順

- tarball に "configure" というファイルが含まれていれば autotools を用いて作成されている(正しくは、autotoolsを 用いて作成されたと見なして操作して構わない。)
- tarball をダウンロード (k-mer 解析用ソフト Jellyfish の例)

% wget 'http://www.cbcb.umd.edu/software/jellyfish/jellyfish-1.1.11.tar.gz'

• 解凍し、ファイルが存在するディレクトリに移動

% tar xvfz jellyfish-1.1.11.tar.gz % cd jellyfish-1.1.11

• 依存ライブラリ等のチェック

% ./configure

• コンパイル

% make

• インストール

# make install (管理者権限以外で操作しているときには sudo make install)

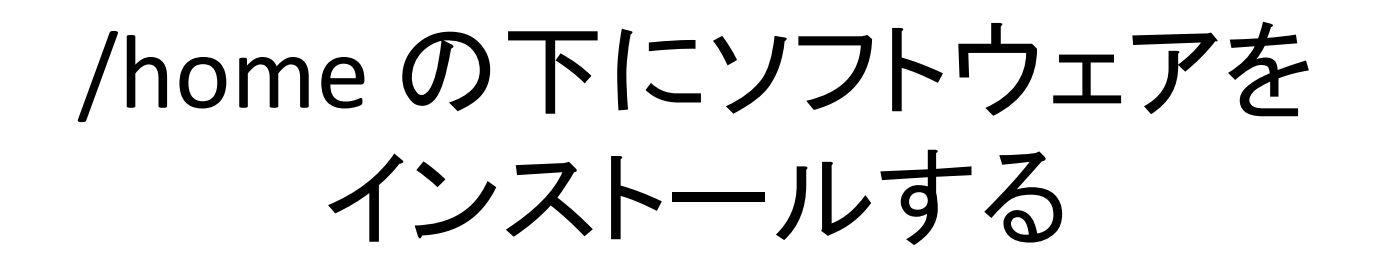

- ソフトウェアのインストールには基本的に管理者権限 が必要となる。
- Autotools で作られた tarball は管理者権限の要らな いホームディレクトリの下へインストールすることが可 能。それ以外の tarball は説明書を読むべし。

具体的なやり方(前のスライドの "./configure" ステップだけ変更する)

% ./configure –-prefix=\$HOME/local

"\$HOME" は自分のホームディレクトリ名に置換されるので、上のコマンド は以下と同じ意味になる。(アカウント名が mkasa の場合)

% ./configure –-prefix=/home/mkasa/local

実行ファイル(ソフトウェアの本体)は /home/mkasa/local/bin の下に通常は配置 される。(アカウント名が mkasa の場合)

### LPM: Local Package Manager

→ C | n www.kasahara.ws/lpm/

 $\circledcirc$   $\circledcirc$   $\circledcirc$   $\circledcirc$ 

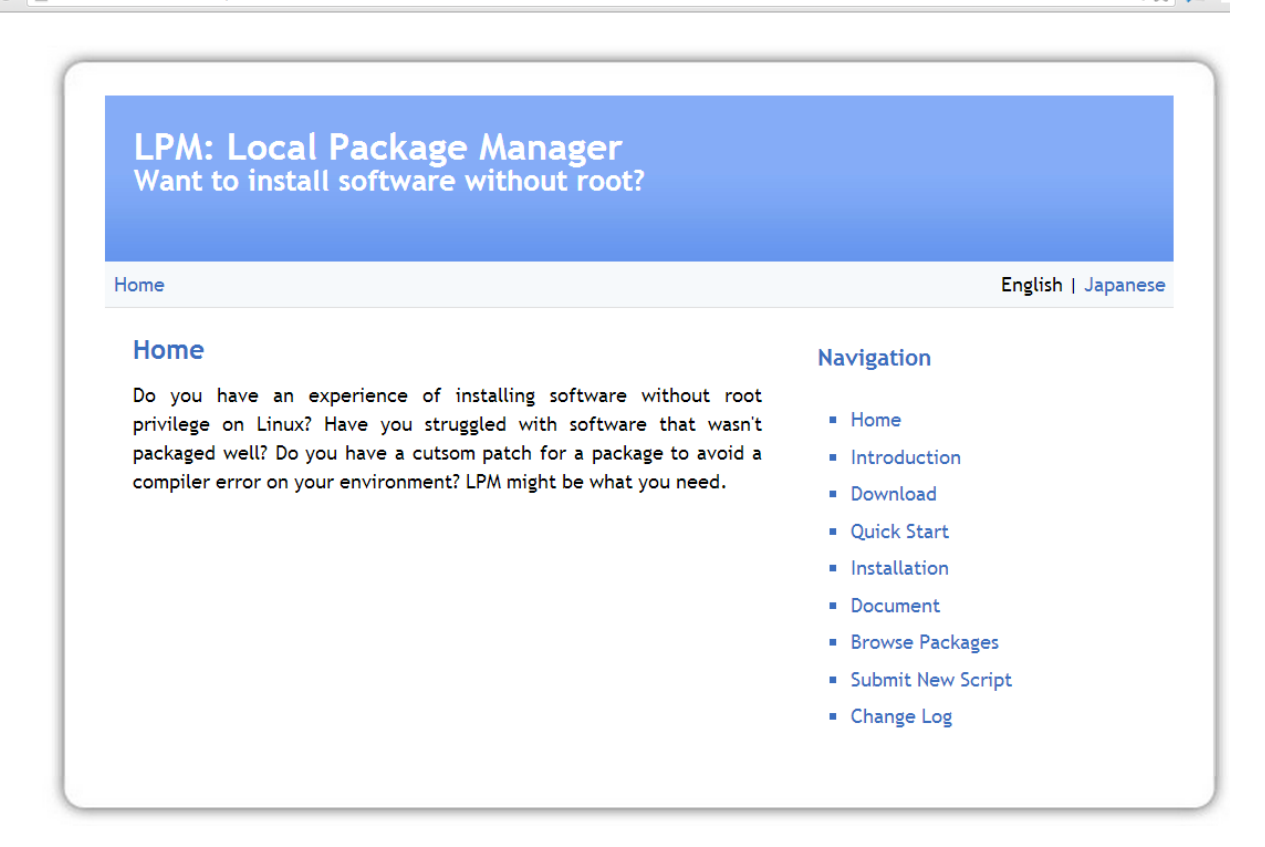

Design by Minimalistic Design

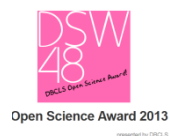

DBCLS の Open Science Award 2013 の 審査員特別賞に選ばれました。

# LPM の開発経緯

- ゲノム解析分野で使うソフトウェアは、そのほとんどが きちんとバイナリパッケージ化されていない。
- 小さい研究室ではスパコンを借りたり、コラボレーター のクラスター計算機を借りることが多い。
- 計算機を借りるたびにインストールからやり直し。
- ソフトウェアのインストールで丸1週間潰れるのも普通 だった。

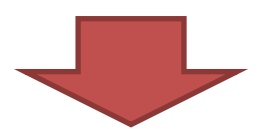

- きちんとバイナリパッケージ化されていないソフトを自動でインス トールできないと研究が進まない。
- LPM を開発してゲノム解析のソフトを1コマンドでインストール。

# LPM のインストール

#### さっさと使ってみたい

LPM 自身のインストール。

 $$cd$ \$ wget http://www.kasahara.ws/lpm/lpm  $\text{\$ chmod } +\times \text{ lpm}$ \$ ./lpm initlocaldir  $\frac{m}{2}$  rm ./lpm

インストールが終わったら再ログインしてください。面倒なら以下のコマンド を実行すれば良いでしょう。

 $$$  exec  $$SHELL - I$ 

さて、例えば ttyrec をインストールしてみましょう。

\$ ttyrec

bash: ttyrec: Command not found. \$ Ipm install ttyrec (いろいろ表示される) \$ \$SHELL -I(あるいは再ログイン)  $$$ ttyrec -h usage: ttyrec [-u] [-e command] [-a] [file] \$

インストールされているソフト一覧表示。

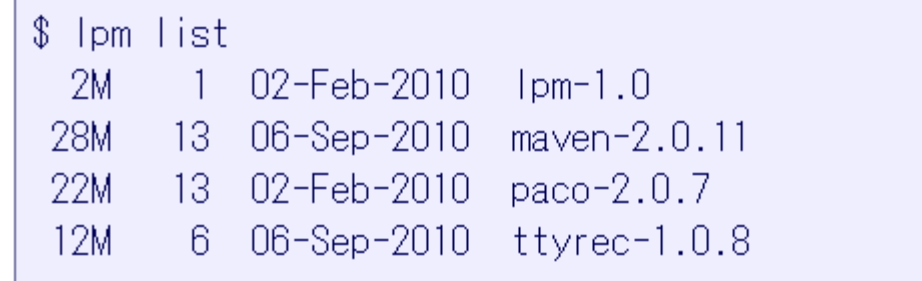

特定パッケージのファイル一覧表示。

\$ Ipm list maven

アンインストール。

\$ Ipm uninstall mayen

時間があればここで Jellyfish のインストールをやってみます。

% lpm install jellyfish

2分ほどでコンパイルとインス トールが終わります。

% lpm install jellyfish

#### このようになれば完了です。

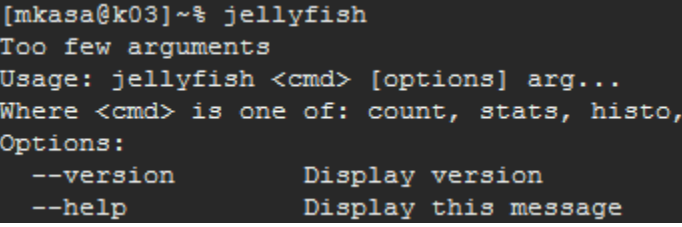

そもそも LPM 用のパッケージが無いので tarball からいきなりインストール

http://tukaani.org/xz/xz-\$ install lpm. 4.999.9beta.tar.bz2

データベースが古いよ、と警告メッセージがたまに

 $$$  paco -ua

ほとんどの場合はここの説明の使い方で十分なはず。

#### バイオインフォマティクス関連だけでも100以 上のパッケージが用意されています。

Available packages in the default public repository.

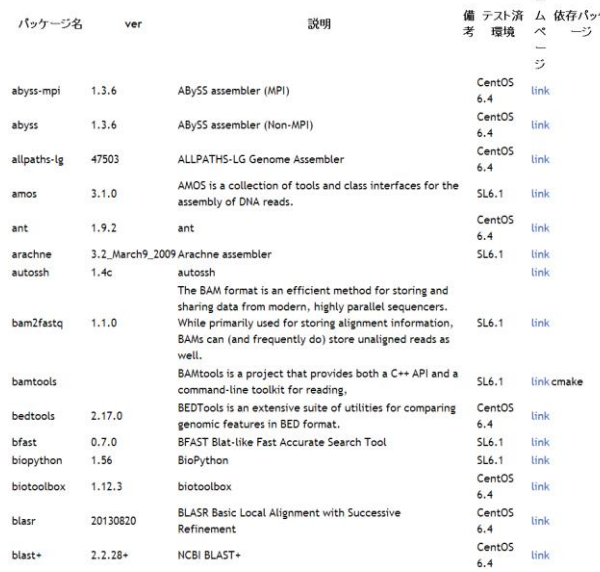

メーリングリスト: "LPM Users ML (JP)" で検索 "LPM Users ML" (英語) もあります。

LPMスクリプトの投稿をしてくれると 嬉しいですが、新たなソフトウェアへ の対応リクエストだけでも歓迎です。